# Centro de Evaluación del Trabajo **CET**

Preguntas Frecuentes

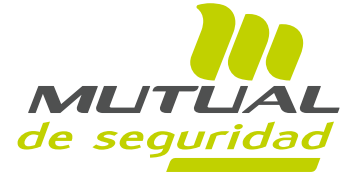

Fecha vigencia: 01 Marzo 2023 Fecha publicación: 10 Febrero 2023

## PREGUNTAS FRECUENTES

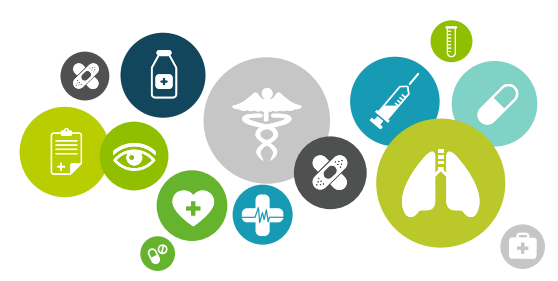

#### 1. ¿Cómo puedo solicitar una hora para una evaluación preocupacional?

A través de nuestros canales de contacto a nivel nacional

- Sucursal Virtual
- Contact Center: 600 2000 555 opciones 2 y luego 3.
- Formulario WEB a través de nuestra página www.mutual.cl sección "centro de ayuda/Solicitudes horas CET".

2. ¿Qué información requiero para poder solicitar una evaluación?

La información necesaria para solicitar un agendamiento se encuentra en el formulario de solicitud, que puede descargar desde la página web www.mutual.cl

#### 3. ¿Qué requisitos debo cumplir para que las evaluaciones Ocupacionales de mi empresa sean gratuitas?

Las Evaluaciones Ocupacionales serán sin costo para su empresa, si y solo si aplica pertinencia ocupacional, es decir frente al cumplimiento de las siguientes condiciones:

- Trabajador debidamente contratado por su empresa (contrato indefinido o plazo fijo mayor a 30 días).
- Evaluación solicitada para determinar compatibilidad de salud al o los riesgos que sean inherentes al cargo del trabajador.
- Ausencia de informe vigente de una evaluación previamente realizada o próxima a vencer en 2 meses o 60 días.

De no cumplirse las condiciones descritas anteriormente, la evaluación será con costo para su empresa.

#### 4. ¿Cuáles son los plazos para realizar alguna modificación a mi solicitud?

En caso de requerir cambios en evaluaciones que ya se encuentren reservadas, ya sea de:

- **Servicio**
- Riesgo
- Exámenes adicionales (agregar o retirar)
- Aumentar cantidad de horas a determinada solicitud
- Cambios en fecha u horario

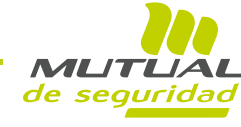

Puede generar la modificación hasta 72 horas hábiles antes de la fecha programada, a través de autoagendamiento o en www.mutual.cl , sección "Centro de Ayuda/Solicitud Exámenes CET", haciendo referencia a la modificación que requiere junto al código de reserva asociado a la hora o bien comunicarse al fono 600 2000 555 opciones 2 y luego 3, donde se evaluará la posibilidad técnica o por disponibilidad de agenda y plazo de realizar la gestión solicitada.

- 5. *¿Qué sucede si el trabajador programado no puede presentarse a la evaluación?* 
	- Si el trabajador programado no se presenta a evaluación y no se generó la anulación oportuna del cupo (plazo de al menos 72 horas hábiles), por política, éste será considerado dentro de la facturación mensual correspondiente.

#### ¿Cuál es la diferencia entre los distintos aranceles?

La política actual considera dos tipos de arancel, dependiendo de la anticipación con la que se soliciten los cupos:

Arancel FIJO: Cuando solicite los cupos con una anticipación mayor a las 72 horas hábiles. Estos cupos podrán ser anulados, en caso de no uso, con hasta 72 horas hábiles de anticipación no siendo considerados en la facturación mensual correspondiente.

En caso de que la anulación sea posterior a las 72 horas hábiles, el cupo anulado será considerado en la facturación mensual.

Arancel PLUS: Cuando solicite los cupos con una anticipación menor a las 72 horas hábiles. Estos cupos NO podrán ser anulados, serán considerados dentro de la facturación mensual, independiente de la asistencia y considera un recargo del 20% por sobre el arancel fijo.

A partir de marzo de 2018 el plazo de anulación para cupos reservados es de al menos 72 horas hábiles de anticipación.

#### 7. ¿Cuál es el plazo de entrega de mi informe de compatibilidad de salud?

Los informes estarán disponibles en nuestro portal para ser descargados, en un plazo máximo de 2 días hábiles desde realizada la atención, con excepción de exámenes especiales que serán informados en cada caso (Ej.: Plomo en sangre, arsénico no dietario, test de esfuerzo, VII par).

#### 8. ¿Dónde puedo acceder al resultado del informe de compatibilidad de salud?

Para tener acceso a la visualización de informe de evaluación, empresa debe encontrarse adherida a Mutual y contar con clave de acceso personalizada y bajo el perfil que permita su visualización. Para obtenerla, debe comunicarse a través del 600 2000 555 opción 2 y luego 4 o en www.mutual.cl, Sección "Centro de Ayuda/Solicitud Exámenes CET". Para la obtención específica de los informes lo invitamos a revisar el instructivo disponible en el portal del adherente.

(\*) En el caso de particulares y/o empresas no adherentes, el informe deberá ser retirado directamente en el CET evaluador.

Si no eres adherente debes de acudir a cualquiera de nuestros centros a nivel nacional en los horarios establecidos para ello y solicitar tu copia:

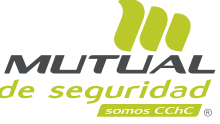

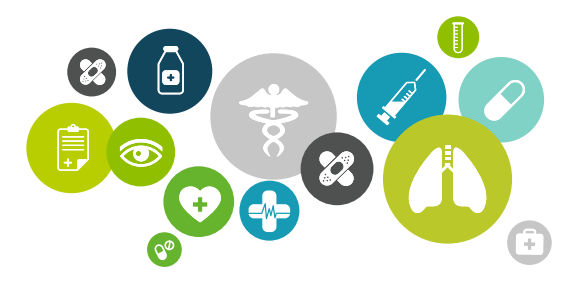

#### <sup>9</sup> *i* Por qué no puedo visualizar los resultados de los exámenes médicos del informe?

De acuerdo a lo establecido por la Ley 19.628, se requiere la autorización del trabajador para la entrega de información sobre su condición de salud. Trabajador no firmó el documento de autorización. Si el trabajador está de acuerdo puede presentarse en cualquier CET a nivel nacional a firmar dicho documento y así disponibilidad el Informe de Compatibilidad de Salud.

#### ¿Debo de solicitar una nueva hora para mi reevaluación? 10.

No es necesario solicitar una nueva hora para su atención, debe acudir a cualquiera de nuestros CET a nivel nacional en los horarios establecidos para ello y presentar la documentación solicitada y/o realizar la evaluación indicada.

#### 11. Cómo puedo estar seguro de que el informe entregado es Válido?

Mutual de Seguridad ha implementado también, un sistema de Verificación de Autenticidad para informes de compatibilidad de salud, así cualquier empresa o persona, puede verificar que los datos entregados por el trabajador o empresa son válidos. Lo invitamos a revisar el informativo disponible en www.mutual.cl, sección "Validación de Documentos".

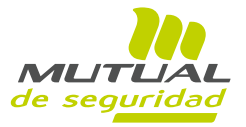

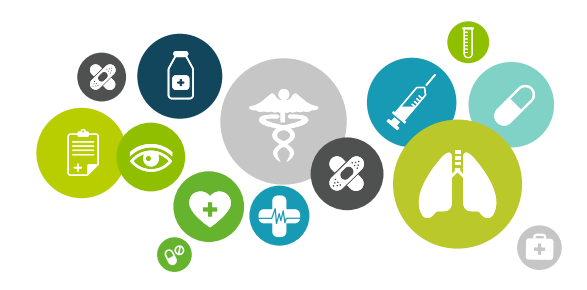

### Horarios de Atención

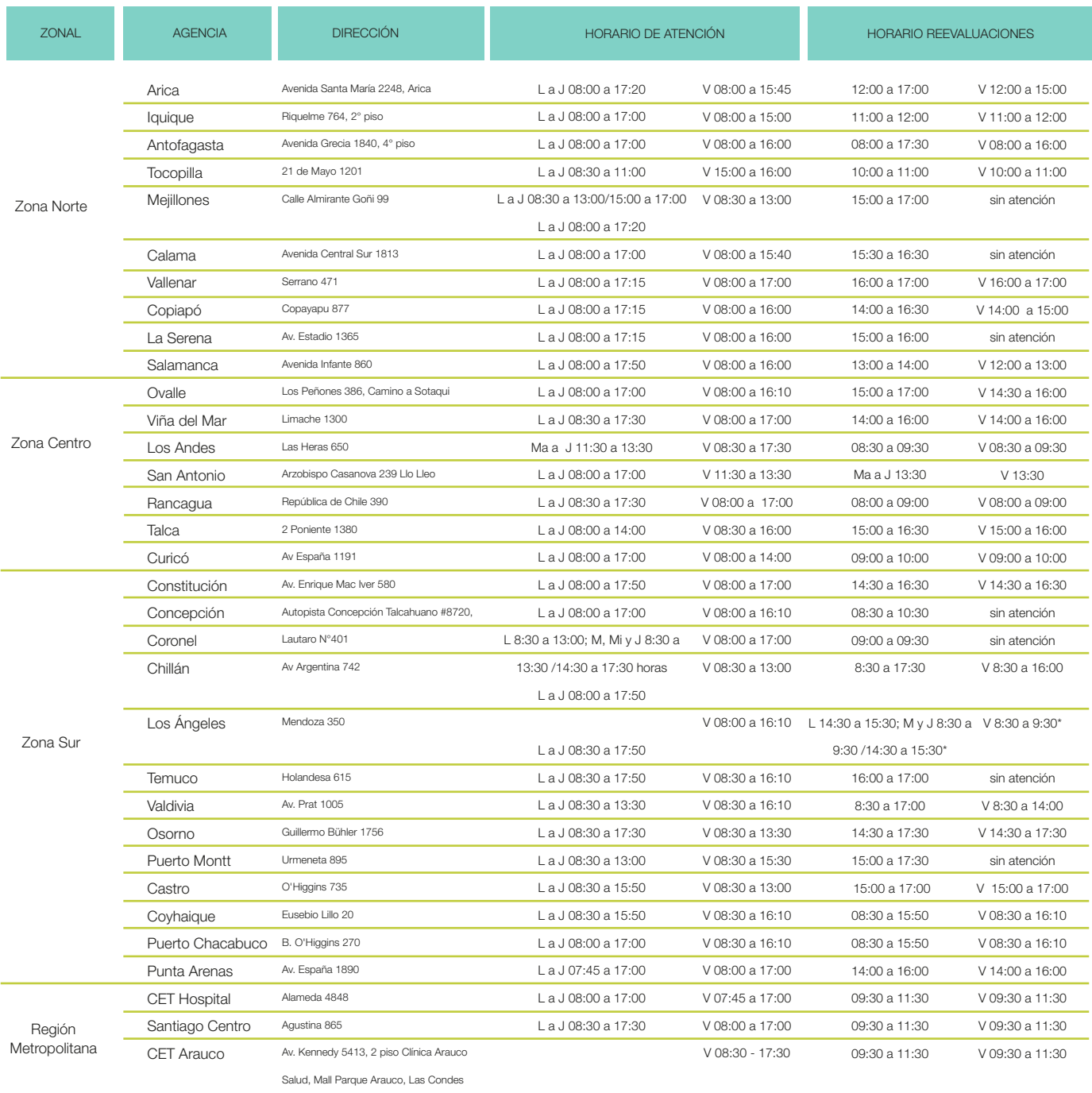

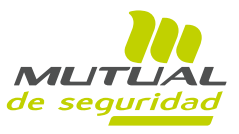

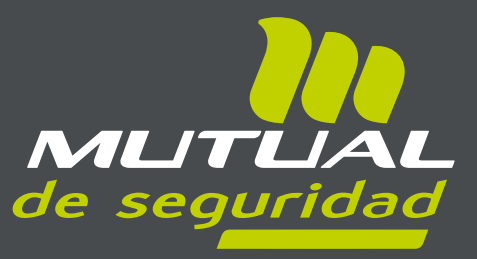

# CET / CENTRO DE EVALUACIÓN

2023

www.mutual.cl

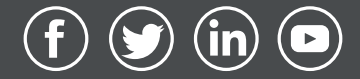